## **[Menadżer baz](https://pomoc.comarch.pl/altum/20211/documentation/menadzer-baz/)**

Menadżer baz zawiera informację o bazie konfiguracyjnej i podpiętych bazach firmowych systemu Comarch ERP Altum. Dostęp do Menadżera baz znajduje się w oknie logowania systemu.

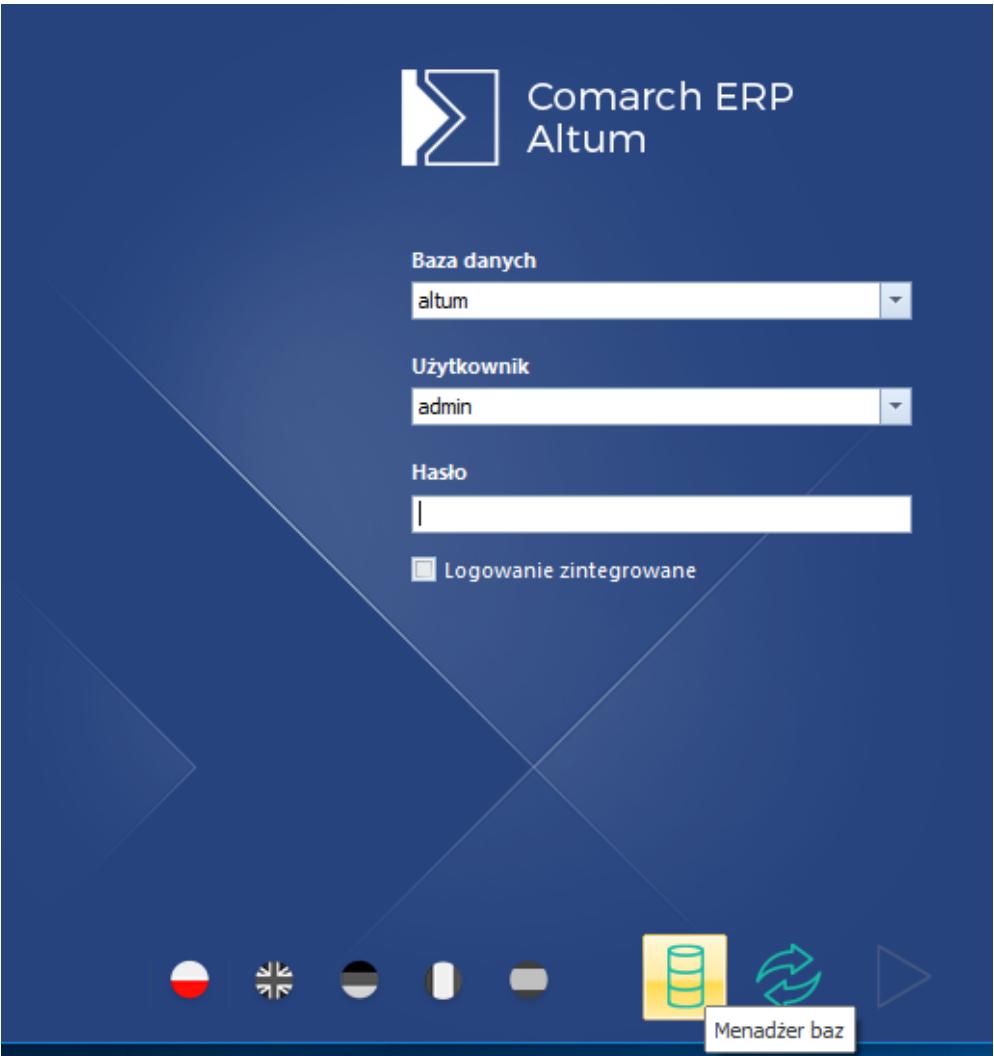

Okno logowania do Comarch ERP Altum

Menu główne menadżera baz podzielone jest na dwa menu: *Manager baz* i *Konfiguracja*.

Menu *Manager baz* zawiera trzy grupy przycisków:

- **Bazy** baz firmowych, czyli głównych baz systemu, zawierających wszystkie dane
- **Baza konfiguracyjna**  dotyczy baz konfiguracyjnych, przechowujących profile użytkowników oraz zawierających

powiązania z bazami firmowymi

**Aplikacja** – dotyczy baz konfiguracyjnych, przechowujących profile użytkowników oraz zawierających powiązania z bazami firmowymi

|         | Manager baz<br>Konfiguracja |                     |  |                  |                   |            |             |        |                         |                   |  |
|---------|-----------------------------|---------------------|--|------------------|-------------------|------------|-------------|--------|-------------------------|-------------------|--|
|         |                             |                     |  |                  |                   |            |             |        | $\overline{\mathbb{D}}$ | $\sqrt{5}$        |  |
| Wykreuj | <b>Bazy firmowe</b>         | Wykreuj             |  | Zmień Zrób kopie | Kopie<br>zapasowe | Uaktualnij | Uprawnienia | Języki | Sprawdź<br>wersję       | Sprawdź<br>wersję |  |
| Bazy    |                             | Baza konfiguracyjna |  |                  |                   |            |             |        |                         | Aplikacja         |  |
|         |                             |                     |  |                  |                   |            |             |        |                         |                   |  |

Okno Menadżera baz

- Z tego poziomu istnieje możliwość:
	- Kreacji nowej bazy konfiguracyjnej lub firmowej
	- Podpięcia innej bazy
	- Wykonania zapasowej kopii bazy lub przejścia do listy takich kopii
	- Aktualizacji bazy konfiguracyjnej w celu uzyskania zgodności z aktualną wersją systemu
	- Nadania uprawnienia dostępu do bazy konfiguracyjnej dla użytkownika SQL, maszynie lokalnej lub domenie
	- Konfiguracji języków logowania do baz firmowych
	- Sprawdzić wersję bazy

# **[Kreowanie nowej i zmiana bazy](https://pomoc.comarch.pl/altum/20211/documentation/kreowanie-nowej-i-zmiana-bazy-konfiguracyjne/) [konfiguracyjnej](https://pomoc.comarch.pl/altum/20211/documentation/kreowanie-nowej-i-zmiana-bazy-konfiguracyjne/)**

Menu *Wykreuj* dostępne z poziomu Menadżera baz umożliwia wykreowanie nowej bazy konfiguracyjnej.

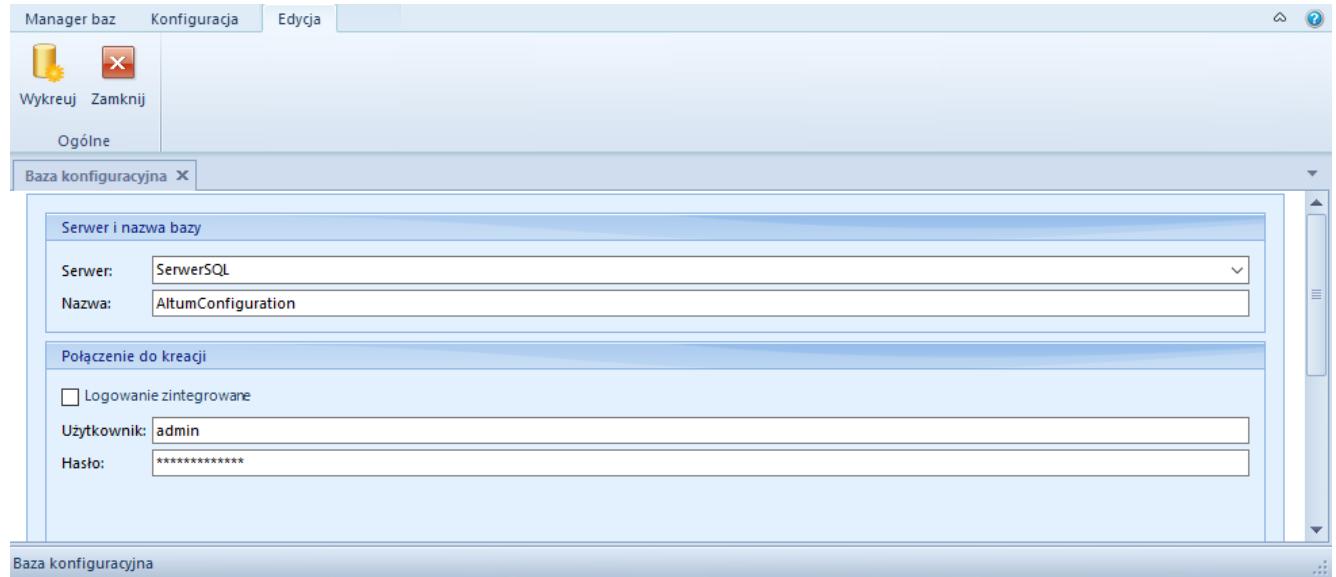

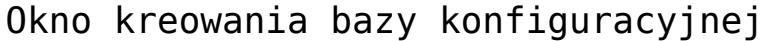

Przed kreacją bazy należy podać:

- nazwę serwera SQL
- nazwę kreowanej bazy
- nazwę/login i hasło użytkownika posiadającego prawa administracyjne na serwerze SQL

Menu *Zmień* umożliwia wskazanie innej, już istniejącej bazy konfiguracyjnej na danym serwerze SQL.

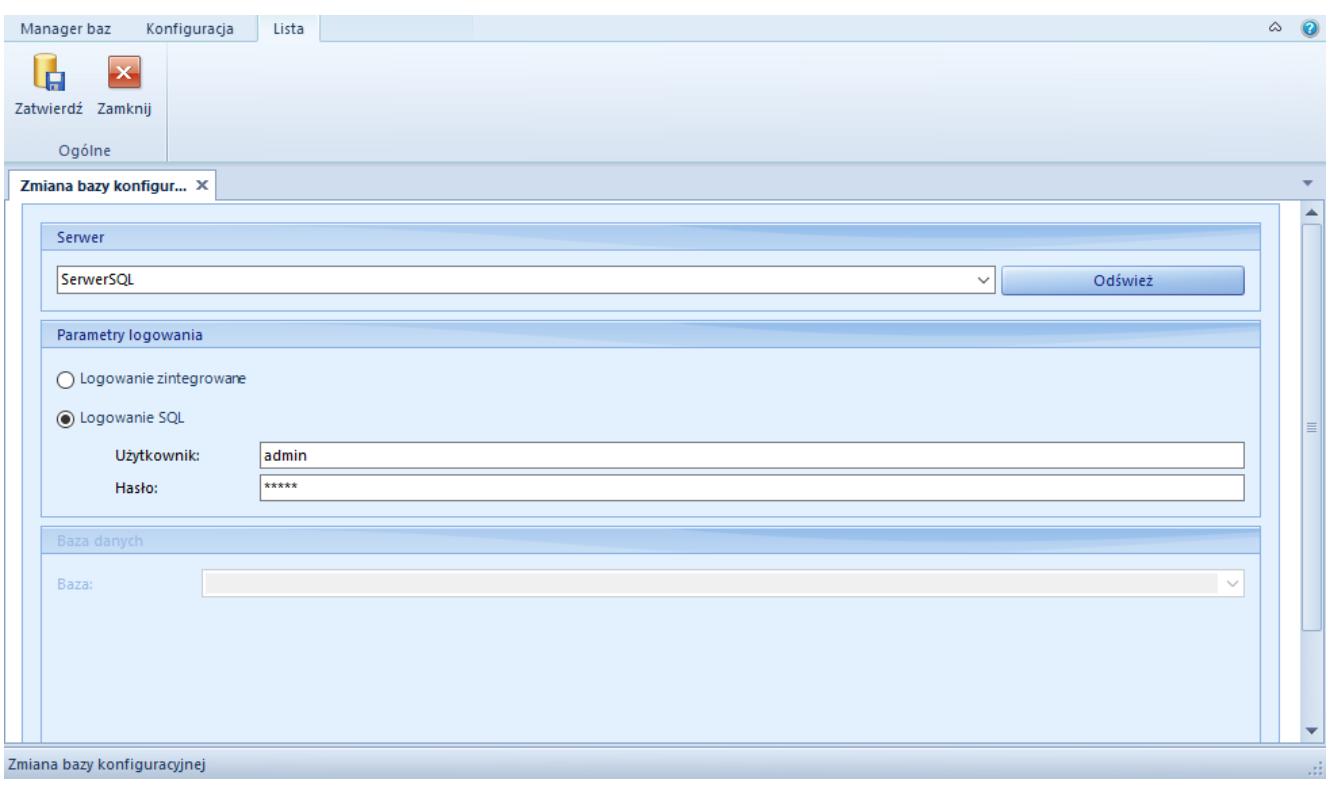

Do zmiany bazy konfiguracyjnej należy podać dane analogiczne jak podczas kreacji nowej bazy.

## **[Kreacja bazy firmowej](https://pomoc.comarch.pl/altum/20211/documentation/kreacja-bazy-firmowej/)**

Kreacja bazy firmowej możliwa jest w menu Menadżer baz jak i z listy baz firmowych. Celem wykreowania nowej bazy firmowej należy wybrać opcję [**Wykreuj**]. Pojawi się okno kreowania bazy.

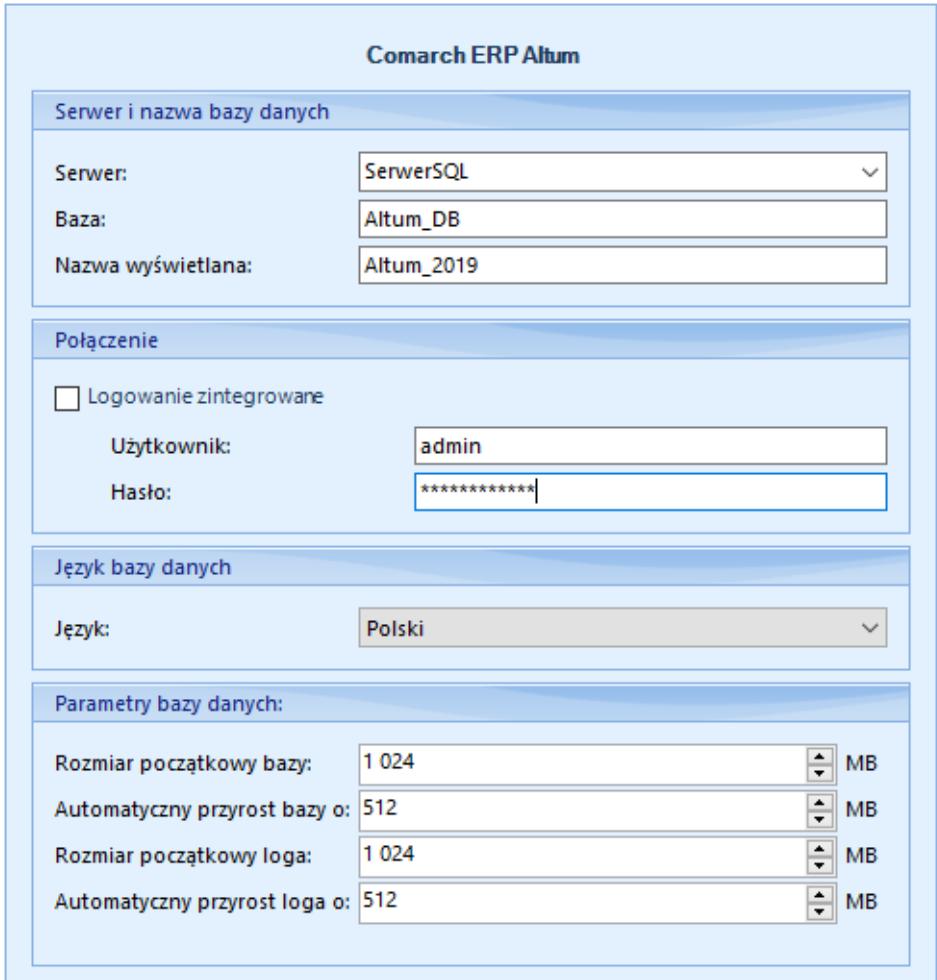

Okno kreacji nowej bazy firmowej

Należy wypełnić wszystkie dostępne pola:

- **Serwer** nazwa serwera SQL, na którym zostanie wykreowana nowa baza danych
- **Baza**  nazwa bazy danych na serwerze SQL
- **Nazwa wyświetlana** w oknie logowania do Comarch ERP Altum
- **Użytkownik**  użytkownik posiadający prawa administracyjne na serwerze SQL
- **Hasło**
- **Język** określenie w jakim języku ma zostać wykreowana baza. Język kreowania bazy jest ściśle powiązany z danymi, które po wygenerowaniu pojawią się na tej bazie. System Comarch ERP Altum jest przeznaczony na rynki międzynarodowe, które w niektórych obszarach używają wartości unikalnych w skali kraju (np. słowniki uniwersalne, plany kont).
- **Rozmiar początkowy bazy**  określa początkową wielkość, jaka zostanie zarezerwowana na wykreowanie bazy i pracę z systemem (plik mdf.). Wartość minimalna – 100MB
- **Automatyczny przyrost bazy o**  określa rozmiar przyrostu bazy danych
- **Rozmiar początkowy loga –** określa początkową wielkość, jaka zostanie zarezerwowana na tworzenie pliku logów (plik ldf.). Wartość minimalna – 20MB
- **Automatyczny przyrost loga o –** określa rozmiar przyrostu pliku loga

Należy odpowiednio ustalić wielkość przyrostu bazy danych oraz przyrostu plików logów, zgodnie z przewidywanym rozmiarem bazy danych.

Po wypełnieniu pól obligatoryjnych należy wybrać z menu przycisk [**Wykreuj**]. Pojawi się okno, w którym użytkownik może odczytać aktualne informacje o postępach przy tworzeniu nowej bazy firmowej.

Uwaga Nie ma możliwości przerwania kreacji nowej bazy danych.

Uwaga

Mechanizm wydruków Crystal Reports uniemożliwia tworzenie nazw baz z symbolem kropki ".". W konsekwencji korzystanie z bazy, której nazwa zawiera symbol kropki w ramach Comarch ERP Altum będzie możliwe, ale jakakolwiek próba uruchomienia wydruku Crystal Reports zakończy się niepowodzeniem.

Po zakończeniu kreacji należy przejść do okna logowania. Nowo stworzona baza powinna pojawić się w polu *Baza danych*. Jeśli baza nie pojawi się na liście wyboru, należy odświeżyć listę używając przycisku [**Odśwież**].

## **[Akcje związane z bazą firmową](https://pomoc.comarch.pl/altum/20211/documentation/akcje-zwiazane-z-baza-firmowa/)**

W menu *Menadżer baz –> Bazy firmowe* dla listy baz dostępne są dodatkowe funkcje.

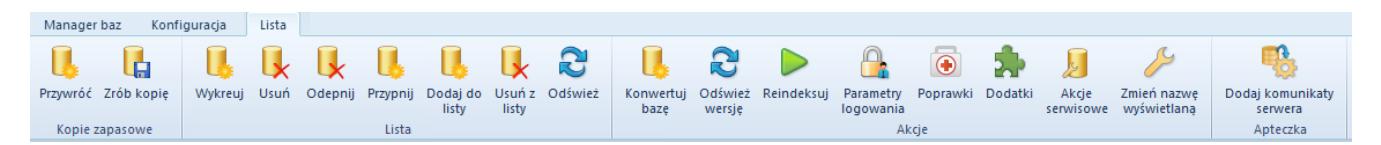

Dostępne opcje w menu Menadżer baz

Z tego poziomu dostępne są przyciski:

- **Przywróć** przywraca wcześniej stworzoną kopię zapasową bazy
- **Zrób kopię**  tworzy kopię zapasową wybranej bazy
- **Wykreuj**  otwiera okno kreacji nowej bazy danych
- **Usuń**  usuwa z serwera zaznaczoną bazę danych
- **Odepnij**  odpina zaznaczoną bazę danych z podanego serwera, ale jej nie usuwa
- **Przypnij**  po podaniu nazwy serwera i ścieżki pliku danej bazy przypina bazę do listy baz firmowych i do podanego serwera
- **Dodaj do listy**  po podaniu nazwy serwera i wybraniu bazy danych baza zostaje dodana do listy baz
- **Usuń z listy**  usuwa zaznaczoną pozycję z listy
- **Odśwież**  odświeża listę baz
- **Konwertuj bazę** konwertuje zaznaczone bazy do nowej wersii
- **Odśwież wersję** aktualizuje informację o wersji wyświetlaną w managerze baz
- **Reindeksuj** odbudowuje wszystkie pliki indeksowe bazy danych. Reindeksacja jest wskazana w sytuacji przywracania backupów bazy lub podczas wystąpienia spadków wydajności pracy z bazą.
- **Parametry logowania** otwiera okno wprowadzania parametrów logowania dla zaznaczonych baz
- **Poprawki** otwiera okno ustalania parametrów instalacji poprawek dla zaznaczonych baz, gdzie możliwe jest wybranie jednej z dwóch opcji: *Wykonanie kopii bezpieczeństwa* lub *Instalacja poprawek*
- **Dodatki** otwiera okno ustalania parametrów instalacji dodatków dla zaznaczonych baz, gdzie możliwe jest wybranie jednej z dwóch opcji*: Wykonanie kopii bezpieczeństwa* lub *Instalacja dodatków*
- **Akcje serwisowe** otwiera panel pozwalający na wykonanie akcji naprawczych oraz weryfikację poprawności instalacji audytu na bazie firmowej. Audyt danych dostępny jest wyłącznie dla baz wykreowanych w języku francuskim
- **Zmień nazwę wyświetlaną** zmiana nazwy bazy firmowej wyświetlanej w oknie logowania do Comarch ERP Altum
- **Dodaj komunikaty serwera** do poprawnego działania systemu wymagane są komunikaty na poziomie serwera MS SQL. Podczas kreowania bazy na serwerze komunikaty są dodawane automatycznie. Jednak w przypadku, gdy na serwerze nigdy nie była kreowana baza Comarch ERP Altum, a dokonano jedynie przywrócenia wcześniej istniejącej bazy, takie komunikaty należy dodać z poziomu Menadżera baz.

## **[Uaktualnienie bazy](https://pomoc.comarch.pl/altum/20211/documentation/uaktualnienie-bazy/)**

W wypadku posiadania bazy danych wygenerowanej we wcześniejszej wersji niż ta, na której użytkownik będzie pracował, niezbędne jest zaktualizowanie obecnej bazy w celu uzyskania zgodności z aktualną wersją systemu. Przed przeprowadzeniem konwersji wskazane jest wykonanie kopii zapasowej (backupu) oraz reindeksacji konwertowanej bazy w związku z ryzykiem spadku jej wydajności.

Przed rozpoczęciem konwersji bazy konfiguracyjnej wyświetlone zostanie okno informacyjne zawierające szczegółowe informacje na temat dokonywanej konwersji.

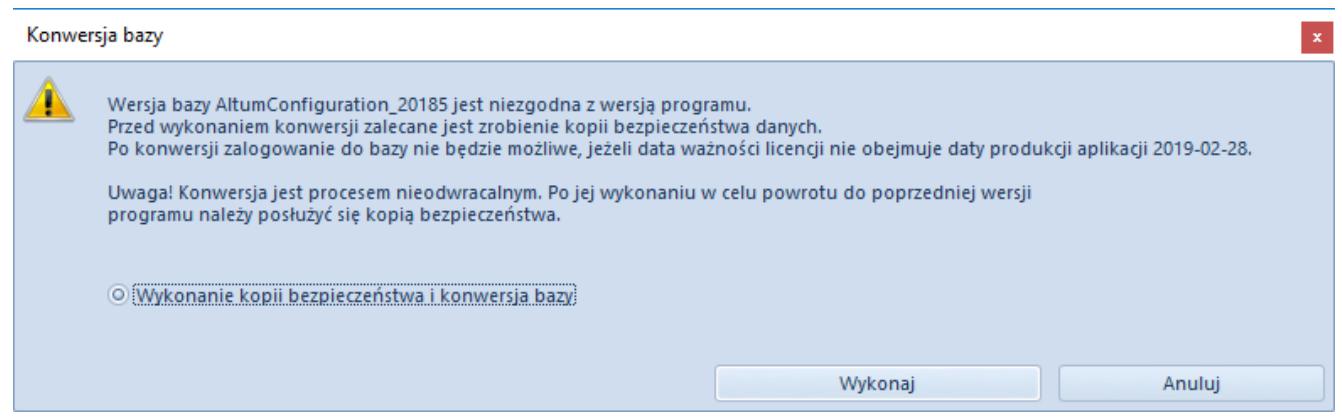

Okno konwersji bazy konfiguracyjnej

Backup baz danych wykonuje się podczas:

- Konwersji bazy
- Instalacji nowej wersji systemu, poprawek (QuickFix), dodatków (Addonsów),

Backup bazy danych można również wykonać z poziomu Menadżera baz.

Przed wykonaniem konwersji bazy firmowej również pojawia się okno dotyczące konfigurowania przebiegu konwersji.

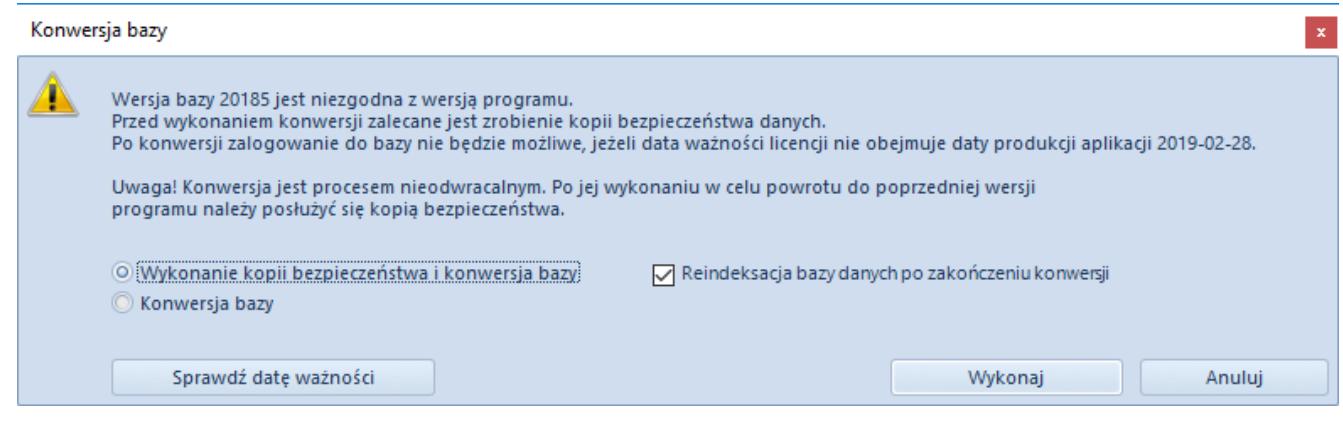

#### Okno konwersji bazy firmowej